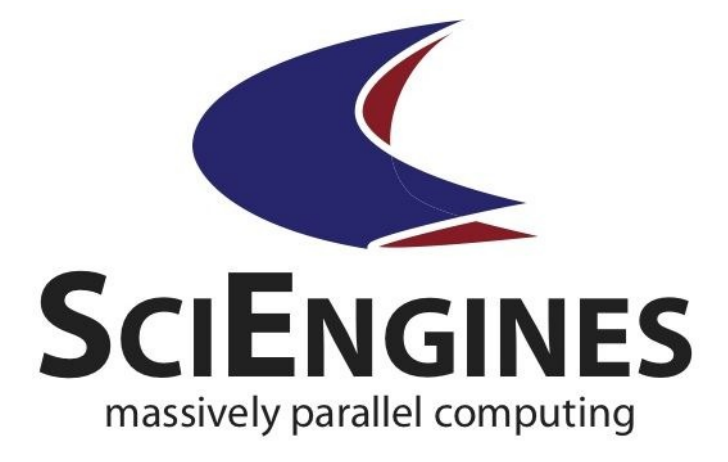

# RIVYERA API

Machine-API (VHDL)

Version 1.92.02 B2

SciEngines GmbH Am Kiel-Kanal 2 24106 Kiel Germany

www.sciengines.com

Revision: 1161 1.92.02 B2 May 27, 2016

The Information in this document is provided for use with SciEngines GmbH ('SciEngines') products. No license, express or implied, to any intellectual property associated with this document or such products is granted by this document.

This document and other materials distributed with SciEngines products and marked as confidential ("Confidential Information") shall be treated with care to prevent unauthorized disclosure, but in no event less than reasonable care.

All products described in this document whose name is prefaced by 'COPA-COBANA', 'RIVYERA', 'SciEngines' or 'SciEngines enhanced' ('SciEngines products') are owned by SciEngines GmbH (or those companies that have licensed technology to SciEngines) and are protected by patents, trade secrets, copyrights or other industrial property rights. The SciEngines products described in this document may still be in development. The final form of each product and release date thereof is at the sole and absolute discretion of SciEngines. Your purchase, license and/or use of SciEngines products shall be subject to SciEngines's then current sales terms and conditions.

## Trademarks

The following are trademarks of SciEngines GmbH in the United States and other countries:

- SciEngines GmbH,
- SciEngines Massively Parallel Computing,
- SciEngines Logo,
- COPACOBANA, COPACOBANA RIVYERA, RIVYERA, IPANEMA

Trademarks of other companies

- Intel is a registered trademark of Intel Corporation.
- Linux is a registered trademark of Linus Torvalds.
- Windows is a registered trademark of Microsoft Corporation.
- Oracle, Oracle Enterprise Linux are a registered trademark of the Oracle Corporation.
- RedHat, RedHat Enterprise Linux are a registered trademark of the RedHat Corporation.
- Xilinx, Virtex and ISE are registered trademarks of Xilinx in the United States and other countries.
- ChipScope, CORE Generator and PlanAhead are trademarks of Xilinx, Inc.

**Thank you for choosing an original SciEngines product.**

Imprint Responsible for content: **Firm** SciEngines GmbH **Street** Am Kiel-Kanal 2 **ZIP** D-24106 **City** Kiel **Country** Germany **Phone** +49 431 9086200 0 **Email** info@sciengines.com **WWW** http://www.sciengines.com **CEO** Gerd Pfeiffer **Commercial Register** Amtsgericht Kiel **Commercial Register No.** HR B 9565 KI **VAT- Identification Number** DE 814955925

Disclaimer: Any information contained in this document is confidential, and only intended for reception and use by the specified person who bought the SciEngines product. Drawings, pictures, illustration and estimations are non binding and for illustration purposes only. If you are not the intended recipient, please return the document to the sender and delete any copies afterwards. In this case any copying, forwarding, printing, disclosure and use is strictly prohibited.

# **Table of Contents**

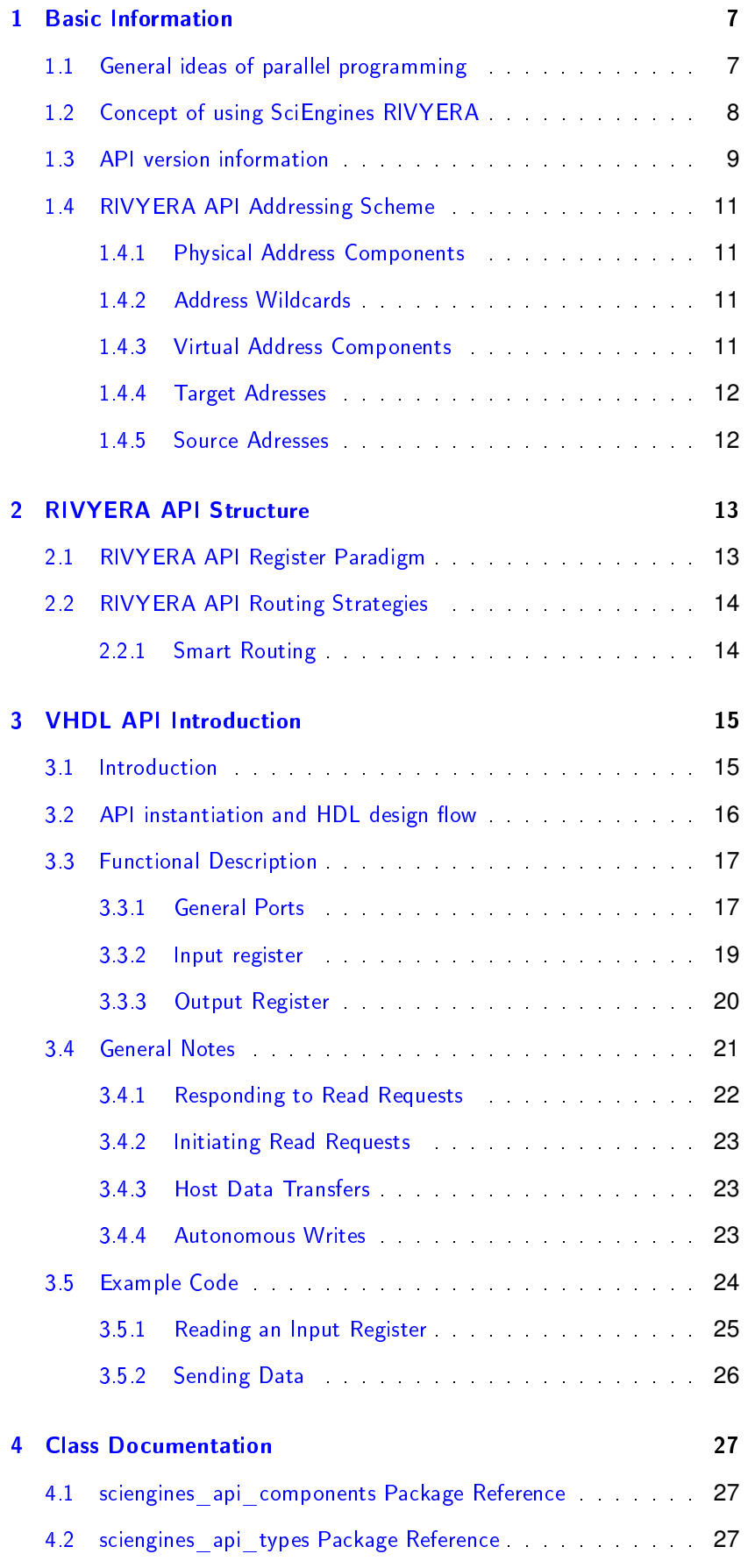

# <span id="page-10-0"></span>**1 Basic Information**

This introduction offers a brief overview of the SciEngines RIVYERA computer. It describes the physical and structural details from the programmers' point of view.

The main purpose of the RIVYERA API is to interface with single and multiple FPGAs in a massively parallel architecture as simply and easily as possible. We intended to provide an infrastructure for your FPGA designs which allows to leverage the benefits of a massively parallel architecture without raising the complexity of your design.

Therefore, we provide a simple interface hiding the idiosyncratic implementation details of the physical layers while permitting a high-level view of your RIVYERA computer.

# <span id="page-10-1"></span>**1.1 General ideas of parallel programming**

Traditionally, software has been written for serial computation. There are two naive reasons for serial computation concepts: one is that thinking in a serial, causal way is easy for most humans, the other is that computers started mechanically. Still during the early 1980s, the most common input way for data or programs had been the punched tape or tape recorder. Most of today's computers are von Neumann architectures. Named after the Hungarian mathematician John von Neumann who first stated the general requirements for an electronic computer in his 1945 papers. Since then, virtually all computers have followed this basic design, which differed from earlier computers programmed through 'hard wiring'. Standard CPUs are designed to provide a good instruction mixture for almost all commonly used algorithms. Therefore, for a class of target algorithms they cannot be as effective as possible in terms of design freedom. Most software is intended to be run on such general purpose computers having one single central processing unit (CPU). A problem is splitted into a discrete series of instructions using these computers. Each instruction is executed one after the other and only a single instruction may be executed at any moment in time.

The SciEngines approach follows a massively parallelized architectural concept. It provides a large number of Field Programmable Gate Arrays (FP-GAs), which are able to implement a huge number of individual processing elements. In the simplest case, FPGA parallel computing is the simultaneous use of multiple resources like processing elements to solve large computational problems. The RIVYERA API allows to interface hundreds of such processing elements per FPGA. To solve a complex task, it is split into discrete parts that can be solved concurrently. Each part is computed in its own processing element. Unlike a classical CPU, the discrete parts are further split to a series of instructions which are executed in highly problemoptimized dedicated hardware. This hardware task is coded in the hardware description language VHDL. The instructions from each part are executed simultaneously on different processing elements and FPGAs.

General computational problems usually demonstrate characteristics such as the ability to be split into discrete pieces of work that can be solved simultaneously and execute multiple program instructions at any moment in time. Therefore, problems are solved in less time with SciEngines RIVYERA than with a single computational resource like a CPU.

# <span id="page-11-0"></span>**1.2 Concept of using SciEngines RIVYERA**

To efficiently use SciEngines RIVYERA, the computational problem or algorithm is split in two general parts (see figure  $1$ ). One part is the strict software or frontend part which remains on the integrated host PC inside the RIVYERA computer. The other part is the core algorithm which is accelerated by using the FPGAs on a single RIVYERA computer or even on multiple RIVYERA computers. The FPGAs programmable by the user are further referenced to as UserFPGAs.

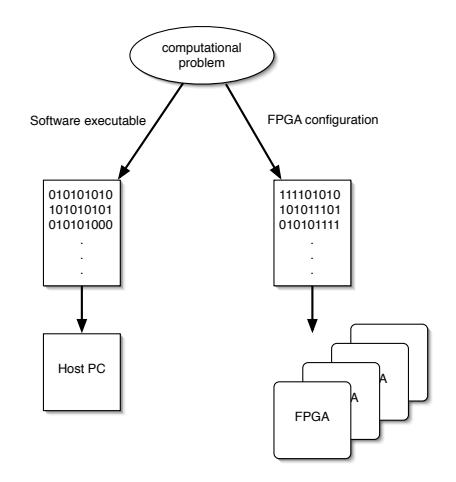

<span id="page-11-1"></span>Figure 1: Partitioning of a problem into host- and machine-parts

In general, the software part could be seen as a frontend for the user or as a data interface to provide the resources for the FPGA accelerated parts. Also, simple pre- or post-computations are ideal for this part. The RIVYERA Host-API offers a rich set of interface functions which can be easily used by existing code.

#### CAUTION

In a massively parallel architecture the flow control should always be a point to think about. To achieve the best speedup, the flow control should be done within the Machine-API, e.g. by designing a special FPGA entity. Compared to FPGA architectures, PC architectures react much slower, because incoming events always have to be analyzed by schedulers, memory managers and other OS components. Therefore, the programmer always adds an artificial delay when allowing the FPGAs to wait for a PC reaction. Flow control in your PC software using the Host-API is still fast and quick to implement but might not result in the speedup your design is capable of.

The second part implements the acceleration, flow control and multiple processing elements to solve the computational problem. The RIVYERA Machine-API offers useful functions which easily allows you to implement the key parts of the algorithm.

To create the host part and the machine part of your application, different software tools are useful. On the host side, high level languages such as C or C++ and even Java are addressed by the RIVYERA Host-API. In order to design efficient processing elements, VHDL or Verilog is recommended. Implementations using cross-language compilers like SystemC are possible, but will most likely not result in the expected speedups.

In order to move any suitable computational problem to the RIVYERA computer, the computational problem should be partitioned into the two men-tioned parts (see figure [2\)](#page-13-0). For the integrated frontend on the host PC, the usage of any suitable compiler and development environment will create adequate results. As an IDE, we would like to suggest Eclipse. We would also like to recommend the usage of the Gnu C Compiler (gcc) or any comparable Unix based compiler in order to create executable code on the integrated RIVYERA Host PC<sup>[1](#page-12-1)</sup>. Machines shipped with Unix based operating systems, like Linux, usually provide a preinstalled gcc or equivalent compiler. All available RIVYERA computers provide templates for several programming languages like  $C/C++$  or Java.

On the FPGA, we recommend the usage of the XILINX<sup>®</sup> ISE<sup>®</sup> development environment. Most third party compilers and IDEs might work as there are no other templates included except the ones provided for  $\mathsf{ISE}^{\circledast}$ . Using the RIVYERA Machine-API allows simple interfacing of your VHDLimplemented processing elements.

# <span id="page-12-0"></span>**1.3 API version information**

The SciEngines API follows a simple versioning scheme. All API versions are denoted aa.bb.cc s with the symbols as follows.

<span id="page-12-1"></span><sup>&</sup>lt;sup>1</sup>RIVYERA API has been tested with Linux/gcc. Other compilers may work but are not officially supported.

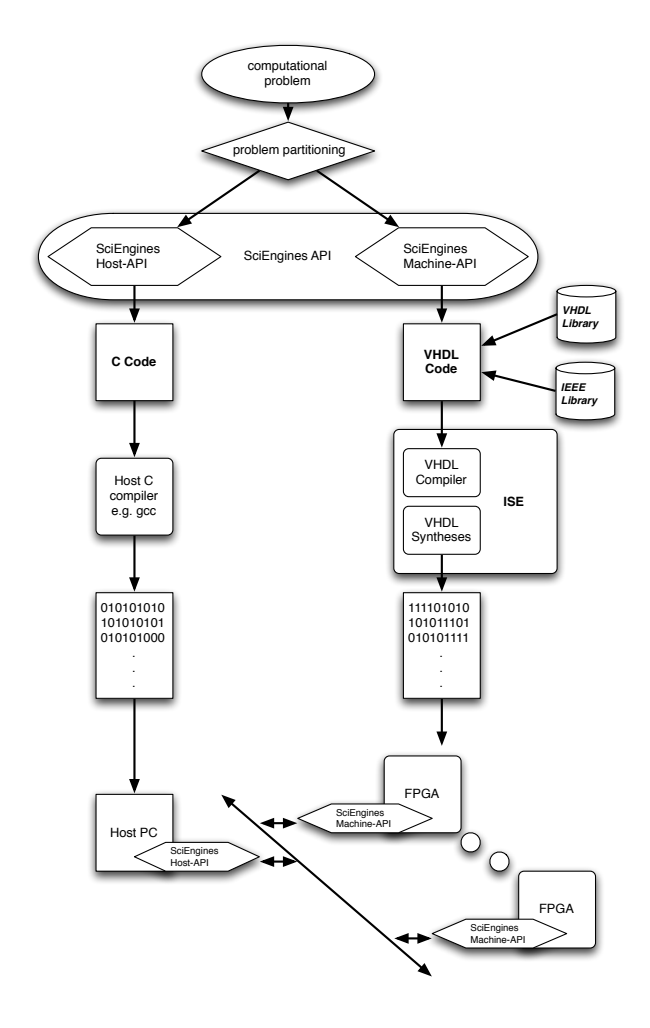

<span id="page-13-0"></span>Figure 2: Design flow for multicomponent software systems

#### aa: Major API version

Major API version changes indicate that the complete code structure will have to be changed if migrating. A changing Major version often indicate complete restructurings of the APIs code and therefore have a very long interval.

bb: Minor API version

A change in the API minor version will be triggered by new features.

- $\blacksquare$  cc: API Service Pack (sometimes abbreviated with SP) The API Service Pack will increase if there have been bug fixes.
- s: API revision string

The revision string can be an arbitrary string annotating the version. For example, "RC1" as a revision string may indicate that this is the first release candidate of a new API version.

Within this scheme, there is one specific caveat: All versions with  $bb \geq$ 90 are pre-release versions of a higher major version. For example, API  $1.90.00$  was the first alpha version of API 2.00.00.

# **1.4 RIVYERA API Addressing Scheme**

<span id="page-14-0"></span>The addressing scheme in the RIVYERA API is straightforward. Every single data word travels through the machine containing two addresses. One of these (the so called target) contains information where it should be sent to, the other one (so called source) tells the receiver where this word originated. Each address is built from multiple components which will be explained below.

#### <span id="page-14-1"></span>**1.4.1 Physical Address Components**

To gain highest possible flexibility, every FPGA in the whole RIVYERA is uniquely identifiable and can therefore be addressed individually. The addressing scheme contains two physical fields: Slot and FPGA address. These fields are derived from the physical machine structure. Every RIVYERA computer physically consists of one or more FPGA Cards, each of which is plugged into a backplane slot. All plugged cards are numbered from index 0 to index CARD\_COUNT-1, retaining their physical order. The index of each card is called its slot index. Multiple FPGAs may reside on each card. Similar to the cards in one system, the FPGAs are numbered in order, starting at index 0 as well. However, all FPGAs on one card share the same slot index. Using both the slot and FPGA index, every FPGA may be addressed uniquely throughout a whole RIVYERA computer.

#### <span id="page-14-2"></span>**1.4.2 Address Wildcards**

Physical Address Components may be replaced by wildcards, such as ADDR\_SLOT\_ALL or ADDR\_FPGA\_ALL. Using these wildcards, it is possible to create broadcast- or very simple multicast-addresses. For example slot=ADDR\_SLOT\_ALL, fpga=0 refers to the first FPGA on all cards, whereas slot=0, fpga=ADDR\_FPGA\_ALL selects all FPGAs on slot 0. slot=ADDR\_SLOT\_ALL, fpga=ADDR\_FPGA\_ALL of course selects every FPGA on every slot.

#### <span id="page-14-3"></span>**1.4.3 Virtual Address Components**

The addressing scheme is completed by two more fields: command and register. Both fields do not have any physical means but are only useful for communication. The command field may contain one of read or write. Write commands do not imply a dedicated behaviour on the FPGA side, whereas read commands assume a proper answer. Please see section 2.5.1 (Responding to Read Requests) in the VHDL-documentation for more information. The register address field MAY be used to create multiple data streams. It can be considered as a stream identifier. As both sent and received words always contain information about their source and target register the user can leverage a very powerful feature to create and design his very own dataflows. A very common way to use the register field is to employ different types of streams for each register. For example, consider an FPGA design which has two calculation cores which have to be fed with

independent data. In this example, it would make sense to use register 0 for core 1 and register 1 for core 2. Please note that using multiple registers does not affect communication bandwith.

#### <span id="page-15-0"></span>**1.4.4 Target Adresses**

A target address specifies where a given data word is to be delivered to and how the target shall interpret the incoming word. For example, incoming words with api\_i\_tgt\_cmd\_out = CMD\_WR tells the target FPGA that the sender does not expect an answer. Whenever api\_i\_tgt\_cmd\_out = CMD\_RD your user logic is expected to send a number of words specified in api\_i\_data\_out back to the sender.

Please note that as a receiver, you will not see the target slot and FPGA fields of an incoming word, because these are given implicitly by data receipt.

#### <span id="page-15-1"></span>**1.4.5 Source Adresses**

Source addresses contain information about the source of an incoming data word. While a source's slot and FPGA information is straightforward, the command and register fields are more complex to understand. In general, both source command and source register do not have to be taken into account. Whenever the user FPGA receives data from the host interface, the source command will be CMD\_WR and the source register will be set to  $0x0$ . However, you are free to implement designs that effectively use these fields within inter-FPGA communication, for example to tell the receiver to send responds to a defined target address.

# <span id="page-16-0"></span>**2 RIVYERA API Structure**

The RIVYERA is designed as a linear systolic array of FPGAs. This means that every FPGA is only connected to its predecessor and its successor. Hence, all data uses the same transport channel and in order to maintain the correctness of order, data frames are not allowed to overtake each other. These specific features have to be kept in mind when designing your code for RIVYERA.

# <span id="page-16-1"></span>**2.1 RIVYERA API Register Paradigm**

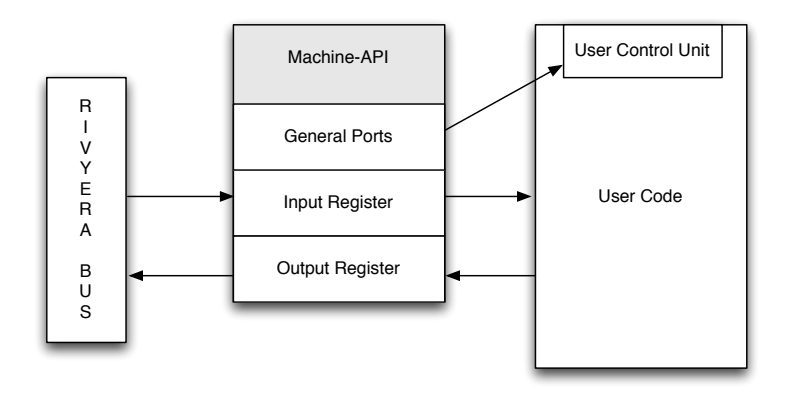

<span id="page-16-2"></span>Figure 3: VHDL-API taking care of user design's I/O

Figure [3](#page-16-2) shows the block diagram of one example of an FPGA design. The host interface provided by the Machine-API is instantiated once and connects to an addressed FPGA.

This design paradigm will be modelled by the Machine-API and, accordingly, by the Host-API.

**Input Register** 

The SciEngines RIVYERA API enables the user to send and receive streamed data to and from an FPGA. Using this mechanism, it is possible to send data from host to one or multiple FPGAs as well as transfer data between FPGAs and send data from FPGAs to the host. A stream consists of individual 64 bit data words which are transferred in order. This means: words written earlier to an FPGA arrive earlier than words which are written later.

Output Register

The SciEngines RIVYERA API provides a single register which can be used to send data. Whenever the user wants to send data to either the host PC or any other (possibly multiple) FPGA(s), he may provide data to this output register.

Both Input and Output Register are realized as BlockRAM FIFOs.

# **2.2 RIVYERA API Routing Strategies**

<span id="page-17-0"></span>SciEngines API will support multiple routing schemes, so the RIVYERA can be adapted according to each user's needs. Currently, the only supported routing scheme is Smart Routing. All routing strategies are strictly deterministic. Therefore, every sent word takes exactly the same path through the RIVYERA, depending on its physical source and target address. SciEngines API does not avoid links with high traffic.

## <span id="page-17-1"></span>**2.2.1 Smart Routing**

The Smart Routing strategy, which is enabled by default, will determine the shortest route through the RIVYERA for every sent word. It will make full usage of the machine's architecture with its card-to-card shortcuts.

Broadcasted transfers will automatically be spread in both communication directions to reduce the worst-case latency. The following illustrations sketch one FPGA card with 8 FPGAs. The sender of a word is always colored in bright green, whereas the links that are used to pass a word are highlighted red. Please note that exactly the same routing method applies to FPGA cards with different numbers of FPGAs.

Figure [4](#page-17-2) depicts the route of a word written to all FPGAs by the Host application. The host-connected Service FPGA duplicates the word and sends it to its User FPGAs using both ring directions. All FPGAs but numbers 3 and 4 do both: forwarding the incoming word to their successors and forwarding it to the internal user User Logic. The FPGAs 3 and 4 forward the word to their own user logic, but do not forward it to the next FPGA. Therefore, no FPGA gets the word twice.

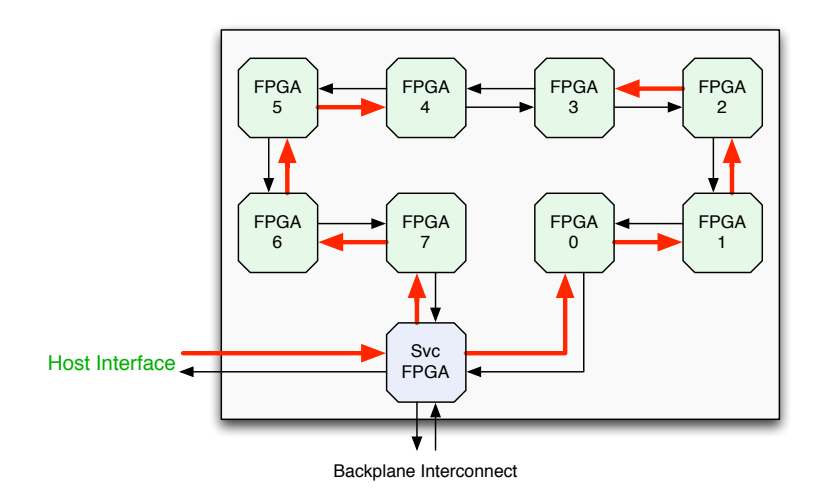

<span id="page-17-2"></span>Figure 4: Routing of a host-initiated write

The same principle of routing applies for  $FPGA \leftrightarrow FPGA$  transfers as shown in Figure [5.](#page-18-2) If an FPGA issues a broadcast, then it is broadcasted in both directions and it is assurred by the API that no FPGA gets the same word twice.

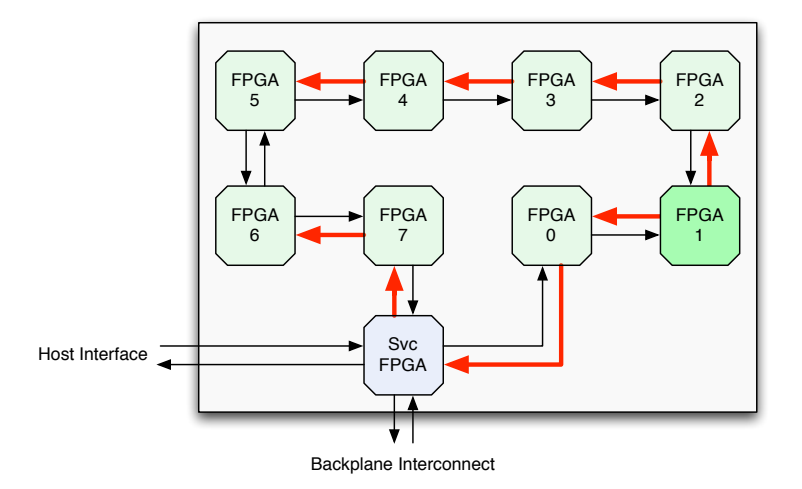

<span id="page-18-2"></span>Figure 5: Routing of an FPGA-initiated write

# <span id="page-18-0"></span>**3 VHDL API Introduction**

The following sections will give a more detailed overview regarding the HDL-API-Component.

# <span id="page-18-1"></span>**3.1 Introduction**

The SciEngines RIVYERA API provides easy access to the communication features that the RIVYERA is capable of. The handling of the I/O registers is similar to the handling of Xilinx $\circledR$  FIFO components. However, there are some slight differences in usage and behaviour of SciEngines API components.

#### Features

The SciEngines RIVYERA API is a precompiled netlist (softmacro) and provides the following features:

- Complete handling of all physical I/O-Layers and routing procedures
- Bidirectional (Full-Duplex) communication throughout the whole RIVYERA machine
- Fully asynchronous input and output register
- Support of reading and writing from and to every FPGA on the entire machine
- Up to 400 MB/s useable communication bandwidth per interconnect<sup>[2](#page-18-3)</sup>

The VHDL-part of the SciEngines RIVYERA API comes within a single, precompiled entity which has to be instantiated by designs running on RIVYERA machines.

<span id="page-18-3"></span><sup>2</sup>Depending on available device

# **3.2 API instantiation and HDL design flow**

<span id="page-19-0"></span>All the functionality of the SciEngines RIVYERA API is shipped within one single block. You can consider it as a black box, that handles all the FPGAs I/O Pins and provides the interface described in this document to your user code's side. This black box is called a "Macro". Thinking in terms of VHDL it is nothing else than an entity that is capable of all the things necessary to operate the RIVYERA. Figure [6](#page-19-1) shows the general HDL-Design-Flow.

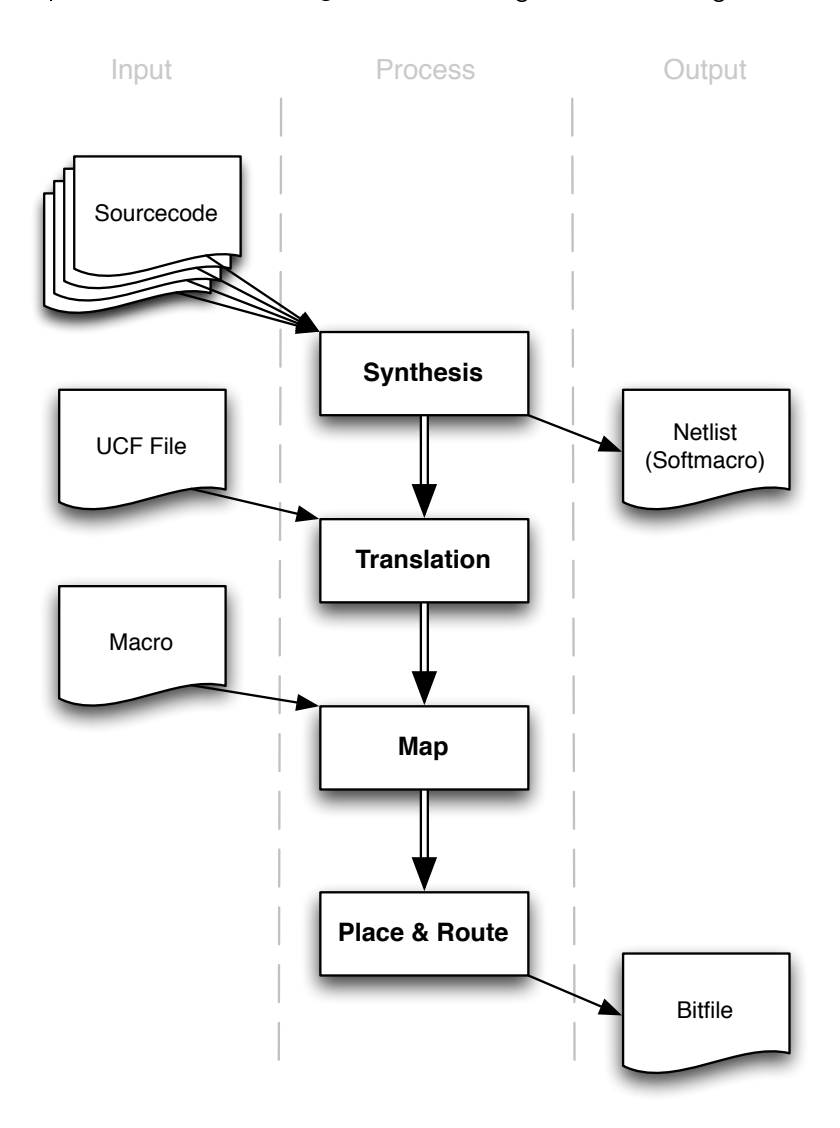

<span id="page-19-1"></span>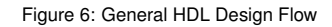

On its way to a programmable bitfile, every sourcecode has to pass the following steps:

Synthesis

Within synthesis, the sourcecode is synthesized and transformed into an RTL Netlist. The resulting netlist is often referred to as a Softmacro.

**Translation** 

The general netlist is translated into a Vendor specific netlist.

| <b>API Version</b> | User ID    |
|--------------------|------------|
| <1.90.00           | 0xXXXXXXXX |
| 2.90.00            | 0x10000000 |

<span id="page-20-2"></span>Table 1: Overview of version related Bitfile User IDs

■ Map

In Map phase, the netlist is mapped to the available logic on the target chip.

■ Place & Route

In Place & Route ( $PAR$ ), the gates are placed and routes are determined. Placed & Routed Macros (Hardmacros) are of course excluded from PAR and are only taken in as given blocks.

Because the HDL-API-Module comes as a softmacro, it is first opened in the translation step. The SciEngines API module ships in a .edf format and will be translated to .ngo format in the translation step. Please note that if your API Module changes on the file system, Xilinx tools DO NOT update the translated netlist (.ngo) by themselves. The only way to force Xilinx tools to update the translated netlist is to remove the SciEngines\_API.ngo file in the project directory manually.

After your design passes all the design steps, a programming file (referred to as bitfile) is generated. SciEngines API supports either binary bitfiles  $(.bit)$  or ASCII bitfiles  $(.rbt)$ . In order to not accidentally configure the FPGAs with a wrong bitfile, SciEngines API checks the User ID contained in the bitfile which is depending on the active API version. Table [1](#page-20-2) shows an overview of valid User IDs (X denotes a *Don't Care*). This UserID check has been introduced in the first alpha of the SciEngines API 2 (Version 1.90.00), so if you are using API 1 (below version 1.90.00) you can ignore the UserID setting. Projects generated with the SciEngines ProjectCompass will automatically set the correct User ID. If you want to create a project manually, you can set the User ID with the bitgen -g UserID: switch or graphically in the Confguration Options of the Generate Programming File properties.

# <span id="page-20-0"></span>**3.3 Functional Description**

The SciEngines RIVYERA API module handles the RIVYERA Bus traffic and provides communication features to the user's FPGA design.

The SciEngines RIVYERA API provides a 64-bit input register. The register will buffer all incoming data. This data will only be discarded if the user's FPGA design acknowledges its receipt. Whenever it is desired to send data, the 64-bit output register may be used.

# <span id="page-20-1"></span>**3.3.1 General Ports**

Despite the ports used for communication, RIVYERA API contains additional ports for clocking, reset and additional information. Table [2](#page-21-0) shows

| Bit(s)   | Name               | <b>Direction</b> | Reset Value | Description                                                                                              |
|----------|--------------------|------------------|-------------|----------------------------------------------------------------------------------------------------|
| $\Omega$ | api clk out        | Output           | $\Omega$    | Clock. The API's clock output.                                                                           |
| $\Omega$ | api rst out        | Output           |             | <b>Reset.</b> Reset output needed to reset the<br>user's design.                                         |
| $1 - 0$  | api led in         | Input            | 00          | LED. Input to enable/disable the User-<br>FPGA's LEDs. Tied to 0 if not set.                             |
| $\Omega$ | api self contr out | Output           | $\Omega$    | <b>Controller Flag.</b> Indicating wether there<br>is a host interface connected to this slot or<br>not. |
| $9-0$    | api next contr out | Output           | 0x0         | Next Controller Adress. The slot address<br>where the next host interface is located at.                 |
| $9 - 0$  | api prev contr out | Output           | 0x0         | Previous Controller Adress. The slot ad-<br>dress where the previous host interface is<br>located at.    |
| $9 - 0$  | api self slot out  | Output           | 0x0         | <b>Slot Address.</b> The FPGA's slot address.                                                            |
| $4 - 0$  | api self fpga out  | Output           | 0x0         | <b>FPGA Address.</b> The FPGA's FPGA ad-<br>dress.                                                       |

<span id="page-21-0"></span>Table 2: General ports of the API-Component

all general ports of the API-Component including a short description. All of these general RIVERA API ports are running at 100 MHz (Spartan 3 devices: 50 MHz). Therefore, api\_clk\_out, provides a 100 MHz clock (Spartan 3 devices: 50 MHz). RIVYERA API uses two (Spartan 3 devices: one) of the FPGA's DCMs, so you are free to use all the others to create different clock domains. The clock output of the SciEngines API may be directly connected to another DCM (please select No Buffer as clock input Source when creating the DCM).

Note that after powerup, SciEngines RIVYERA API will need some time to initiate itself, so api\_rst\_out will be high initially. Whenever api\_rst\_out is low, your design may safely run. As long as api\_rst\_out is asserted, it is not safe to use any information contained in the general ports, because they may change during initialization.

api\_self\_slot and api\_self\_fpga contain information about the FPGA's address.

The ports api\_\*\_contr\_out contain information about all controllers next to the FPGA's slot. If the slot of the FPGA has an interface to the host-PC, api\_self\_contr\_out is asserted. api\_next\_contr\_out provides the next controller'slot index, which is the first card with a higher slot index and a host-interface. If there is no next controller, then api\_next\_contr\_out points to the previous controller if api\_self\_contr\_out is not asserted or to its own slot index, otherwise. According to the next controller information, api\_prev\_contr\_out provides the first card with a lower slot index and a host-interface. If there is no such card, it points to the next controller if api\_self\_contr\_out is not asserted or to its own slot index, otherwise. If api\_self\_contr\_out is asserted (meaning that the FPGA's card has a host-interface) and there is no other controller, both api\_prev\_contr\_out and api\_next\_contr\_out point to its own slot index.

api led in can be used to drive the LEDs connected to the FPGA.

#### CAUTION

api\_rst\_out should not be used as a global reset for all instantiated logic. If you want to reset your logic according to api\_rst\_out, you have two options to consider:

- Add timing ignore attribute to api\_rst\_out Adding a timing ignore attribute (TIG) to api\_rst\_out, you have to consider that your design might not start synchronously, meaning that some components may sense user\_rst\_out low earlier than other. This is simply because the design tools do analyze api\_rst\_out anymore regarding its timing aspects, so the signal may have different runtime from its source to each component.
- Build a FlipFlop tree to distribute the signal to all your logic avoiding a huge fan-out. Building a FlipFlop tree is the more difficult way to handle a global reset, but the safer way, as well. With building a FlipFlop chain, you add an articial delay to the signal, allowing it to reach every component at the same time. This, of course, makes your code start later than api\_rst\_out might indicate, but api\_rst\_out=0 only means that your design may start to run, but not that it has to.

#### **3.3.2 Input register**

<span id="page-22-0"></span>The input register is used for incoming data transfer. Its behaviour is similar to that of First-Word-Fall-Through FIFOs. For all incoming data words, the user's design has to acknowledge its receipt, so the API can make sure that the user's design does not miss any data.

All ports of the input register are synchronous to api\_i\_clk\_in. This port MUST be connected in order to be able to receive data. It can be conencted to any desired clock, as long as timing closure can be reached. If unsure, simply connect api\_i\_clk\_in to api\_clk\_out. This will operate the input register at the same clock as the general ports.

The presence of data in the Input register will be signalled by unasserted api\_i\_empty\_out. As long as api\_i\_empty\_out is not asserted, all output ports will provide valid data. api\_i\_empty\_out will stay asserted as long as the Input register does not contain more than one word.

Once api\_i\_empty\_out is low and the next incoming word is desired, api\_i\_rd\_en should be asserted for one clock cycle. This leads to discard of the currently present word and presents the next word from the FIFO, if any. Please note that the input register has a delay of two clock cycles. If api\_i\_rd\_en\_in is asserted, the register content WILL NOT CHANGE in the very NEXT CLOCK CYCLE. Simple Implementations - as the given example code below - will therefore only sample the register's con-

| Bit(s)   | Name               | <b>Direction</b> | Reset Value | Description                                         |
|----------|--------------------|------------------|-------------|-----------------------------------------------------|
| $\Omega$ | api i clk in       | Input            |             | Clock. All input register ports will by syn-        |
|          |                    |                  |             | chronous to this clock. It MUST be con-             |
|          |                    |                  |             | nected.                                             |
| $9-0$    | api i src slot out | Output           | 0x0         | Source Slot Address. The slot address of            |
|          |                    |                  |             | the communication source                            |
| $4 - 0$  | api i src fpga out | Output           | 0x0         | Source FPGA Address. The FPGA ad-                   |
|          |                    |                  |             | dress of the communication source                   |
| $5-0$    | api i src reg out  | Output           | 0x0         | Source Register Address. The register               |
|          |                    |                  |             | address of the communication source                 |
| $\Omega$ | api i src cmd out  | Output           | $\Omega$    | Source Command. The source's com-                   |
|          |                    |                  |             | mand.                                               |
| $5-0$    | api i tgt reg out  | Output           | 0x0         | Target Register Address. The register               |
|          |                    |                  |             | address this word was targetted at commu-           |
|          |                    |                  |             | nication source.                                    |
| $\Omega$ | api i tgt cmd out  | Output           | 0           | Target Command. The command to be                   |
|          |                    |                  |             | performed.                                          |
| 63-0     | api i data out     | Output           | 0x0         | Data. The data to be read.                          |
| $\Omega$ | api i empty out    | Output           | 0           | <b>Empty.</b> This flag is indicating that there is |
|          |                    |                  |             | no input available.                                 |
| $\Omega$ | api i am empty out | Output           | 0           | Almost Empty. This flag is indicating that          |
|          |                    |                  |             | there is only one more word of input avail-         |
|          |                    |                  |             | able.                                               |
| $\Omega$ | api i rd en in     | Input            | 0           | Acknowledge. This control signal ac-                |
|          |                    |                  |             | knowledges that the user core is aware of           |
|          |                    |                  |             | the new data and indicates that the data            |
|          |                    |                  |             | register can be freed.                              |

Table 3: Input Register ports of the API-Component

tent if api i rd en in = '0' AND api i empty in = '0' to make sure that the register is given time to update its content. For a performance optimization, please consider the use of api\_i\_am\_empty\_in.

Figure [7](#page-24-1) illustrates the receipt of a read request from the controller interface at slot zero, followed by a write to register 2 by fpga 4 on slot 2.

The first word  $(api_i_data_out = D1)$  arrives at the Input register, indicated by  $api_i$  empty\_out = '0'. Because there is only one word inside the register, api\_i\_am\_empty\_out stay asserted. This changes in the very next clock cycle, because the second word arrives at the register. It now contains two words and therefore api\_i\_am\_empty\_out gets easserted.

Two clock cycles after  $api\_i\_rd\_en\_in$  is triggered, the first word is discarded and the second word is provided at the interface. According to its definition, api\_i\_am\_empty\_out transits to high again, because the presented word is the only word present in the Input register at this time. After the second word gets read, too, api\_i\_empty\_out gets asserted, indicating the there is no valid data present.

#### <span id="page-23-0"></span>**3.3.3 Output Register**

If it is desired to send data to any other FPGA or to the host, the output register has to be used. All ports of the output register are synchronous to api\_o\_clk\_in. This port MUST be connected in order to be able to send data. It can be conencted to any desired clock, as long as timing closure can be reached. If unsure, simply connect api\_o\_clk\_in to api\_clk\_out. This will operate the output register at the same clock as the general ports.

Whenever api\_o\_rfd\_out is high, you may put data to this register. Additionally, it is allowed to write data in the very next clock cycle, when api\_o\_rfd\_out changes from high to low, because it is designed as an inverted almost full flag.

The usage of the output register is straightforward. After providing the data

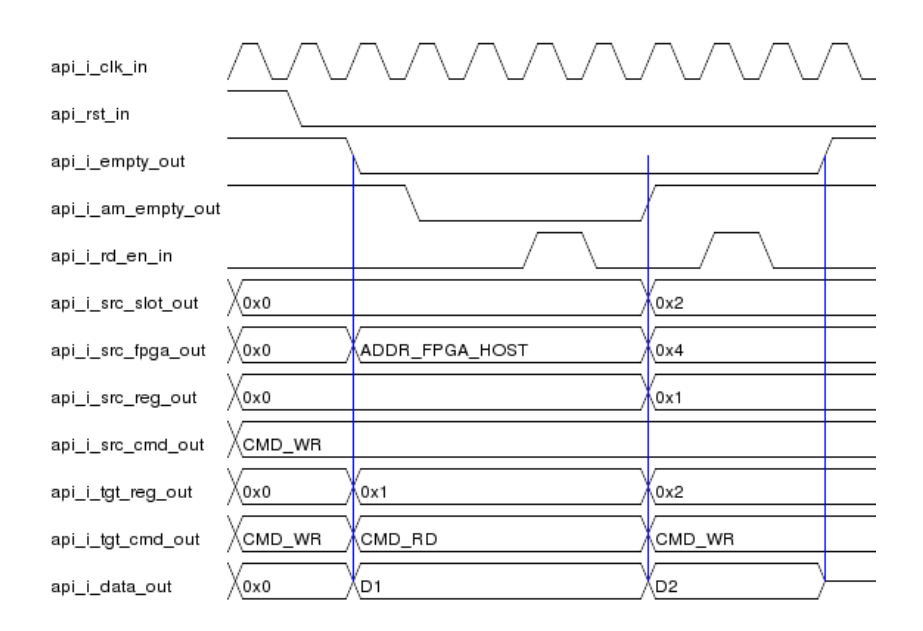

<span id="page-24-1"></span>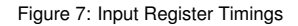

| Bit(s)       | Name              | <b>Direction</b> | <b>Reset Value</b> | Description                                   |
|--------------|-------------------|------------------|--------------------|-----------------------------------------------|
| $\Omega$     | api o clk in      | Input            |                    | Clock. All output register ports will by syn- |
|              |                   |                  |                    | chronous to this clock. It MUST be con-       |
|              |                   |                  |                    | nected.                                       |
| $9 - 0$      | api o tgt slot in | Input            | 0x0                | Target Slot Address. The slot address of      |
|              |                   |                  |                    | the communication target.                     |
| $4 - 0$      | api o tgt fpga in | Input            | 0x0                | Target FPGA Address. The FPGA ad-             |
|              |                   |                  |                    | dress of the communication target.            |
| $5 - 0$      | api_o_tgt_reg_in  | Input            | 0x0                | Target Register Address. The register         |
|              |                   |                  |                    | address of the communication target.          |
| $\Omega$     | api o tgt cmd in  | Input            | $\Omega$           | Source Command. The command to be             |
|              |                   |                  |                    | performed at the target.                      |
| $5-0$        | api o src reg in  | Input            | 0x0                | Source Register Address. The register         |
|              |                   |                  |                    | address of the communication source.          |
| $\Omega$     | api o src cmd in  | Input            | $\Omega$           | Target Command. The command that an           |
|              |                   |                  |                    | appropriate answer should be directed to.     |
| $63-0$       | api o data in     | Input            | 0x0                | Data. The data to be sent.                    |
| <sup>n</sup> | api o wr en in    | Input            | 0                  | Write. Initiates the send process.            |
| n            | api o rfd out     | Output           | 0                  | Ready for data. Flag for indicating if the    |
|              |                   |                  |                    | API core is ready for data.                   |

Table 4: Output Register ports of the API-Component

to api\_o\_data\_in, target command to api\_o\_tgt\_cmd\_in, target address to api\_o\_tgt\_\*\_in, source command and source register to api\_o\_src\_\*\_in, everything is sent by setting api\_o\_wr\_en\_in to '1' for one clock cycle. Be sure to set api\_o\_tgt\_cmd\_in to the desired command.

Figure [8](#page-25-1) illustrates the process of sending data to slot 1, FPGA 3, register 2 from register 5 with respect to the  $api_o_rfd_in$  flag.

Once api\_o\_rfd\_out gets asserted, it is allowed to strobe the api\_o\_wr\_en\_out signal to send the data presented to the interface. In the example, the words  $D1$ ,  $D2$ ,  $D3$  and  $D4$  are sent within the first assertion period of api\_o\_rfd\_in.

# <span id="page-24-0"></span>**3.4 General Notes**

The SciEngines API can handle much of the communication complexity, but not all of it. Hence your code also has to provide an appropriate functionality. Consider an incoming read request (CMD\_RD): As soon as some component

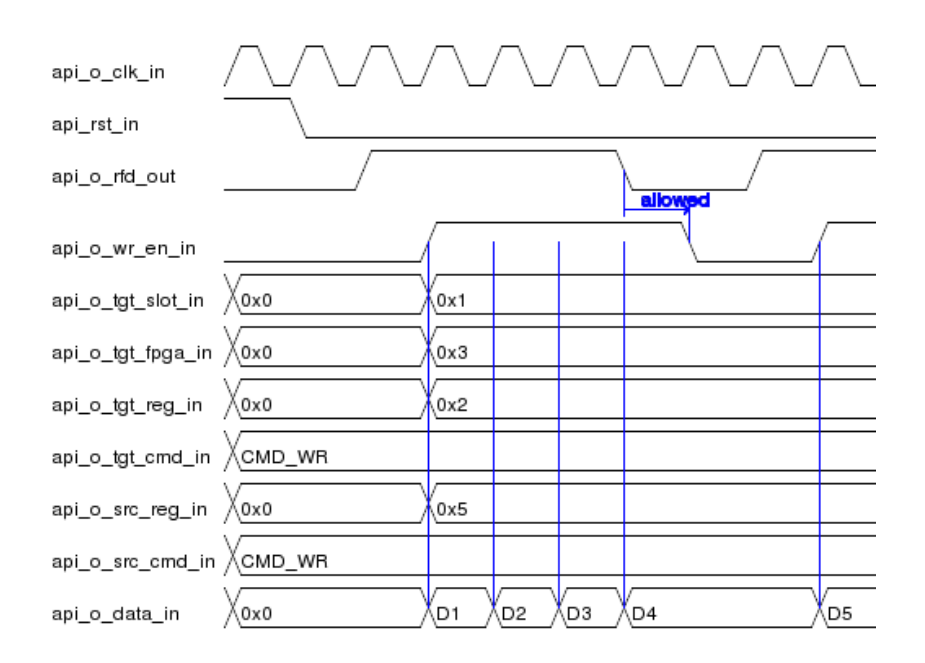

<span id="page-25-1"></span>Figure 8: Output Register Timings

addresses your design, it is up to your code to react and send back an appropriate response.

#### <span id="page-25-0"></span>**3.4.1 Responding to Read Requests**

Read requests are a special case in SciEngines RIVYERA API as they need to be serviced by your design. A read request is sent whenever a component waits for incoming data.

Every read request (CMD\_RD) has to be answered by sending a write request (CMD\_WR) with the read request's source as new target and the read request's target as source. Therefore you need to set api\_o\_src\_reg\_in to the input target register api\_i\_tgt\_reg\_out and set api\_o\_tgt\_reg\_in to the input source register api\_i\_src\_reg\_out.

It is easy to imagine that you have to claim that you respond as register api\_o\_src\_reg\_in, so when register 2 should be read and the respond is expected to be written to register 5, then (api\_i\_new\_out  $= '1'$ , api\_i\_tgt\_reg\_out = "000010", api\_i\_src\_reg\_out  $=$  "000101" and api\_i\_tgt\_cmd\_out = CMD\_RD) are set and you *claim* to respond as register 2 and therefore set  $api\_o\_src\_reg\_in \le$ "000010", api\_o\_tgt\_reg\_in <= "000101".

Whenever a read request occurs, api\_i\_data\_out will contain the number of 64 bit words expected to be sent by your design, so when api\_i\_data\_out equals 0x3, your design is expected to send three words.

#### **3.4.2 Initiating Read Requests**

<span id="page-26-0"></span>When your design initiates a read request, the request's target will react by writing data to the input source register that was specified in api\_o\_src\_reg\_in while sending the read request.

The number of words expected by the target to be returned needs to be put to api\_o\_data\_in (e.g. when the target has to return three words, api\_o\_data\_in is set to 0x3).

<span id="page-26-1"></span>Note: You can not request to read data from the host.

#### **3.4.3 Host Data Transfers**

In order to address the host system, simply set api\_o\_tgt\_fpga\_in to ADDR\_FPGA\_HOST. Additionally, you need to specify the correct target slot. Note that the card located in the target slot MUST be connected to a Host Controller. You will find the addresses of the surrounding controllers in api\_next\_contr\_out and api\_next\_contr\_out. In general the UserFPGAs are reacting to host read requests, which occur at the input register with api\_i\_tgt\_cmd\_out = CMD\_RD. If so, you can simply write back to the request's source slot. If this is not the case, and your design needs to write data to the host without being asked for it, please refer section [3.4.4.](#page-26-2)

#### <span id="page-26-2"></span>**3.4.4 Autonomous Writes**

There might be some cases in which the FPGAs need to communicate with the host software without being requested to. For convenience, these FPGA write actions will be called autonomous writes. Whenever your design needs to write data to the host without being asked for it, you need to specify FPGA ADDR\_FPGA\_HOST as target. Please note that in the current API Version you will not be able to use a wildcard to address the very next controller but you have to set the target controller's slot address by yourself. You may then either specify a specific slot with an active PC connection or you may write data targeted for slot ADDR\_SLOT\_ALL to send the data to the very next controller. In the case of transfers to the controller, (ADDR\_SLOT\_ALL) does NOT denote a real broadcast but will be replaced by the next controller's slot. See the Host-API documentation for how to handle autonomous FPGA writes.

# **3.5 Example Code**

<span id="page-27-0"></span>Reading and writing to registers will be straightforward since it does not differ from standard components provided by Xilinx®. In order to make you familiar with the machine and to start right off programming designs, a brief introduction to the behaviour of the RIVYERA API components will be given.

#### **3.5.1 Reading an Input Register**

<span id="page-28-0"></span>The most common case in communication will be to read incoming data from an input register. As we described briefly in section  $3.3.2$ , you have to confirm the reading of every data package, otherwise the input register will block any further traffic.

```
Listing 1: Example code of how to read an input register
− Register to store the source slot for later computation
signal src\_slot : seSlotAddr_type := (others =& '0');−− Register to store the source command
signal src\_cmd seCmd\_type = CMD_WR;
 - Register to store the target command
signal \text{tgt\_cmd} \text{seCmd\_type} \text{ := } CMD\_WR;−− Register to store the payload for later computation
signal data : seData type : ( others \Rightarrow '0');
in p ut _ p r o c : p r o c e s s
b e g i n
   wait until api_clk_in = '1' and api_clk_in 'event;
     − Only proceed if new data available
   if api_i empty out = '0' and api_i rd en in = '0' then
       −− S t o r e da ta ' s s o u r c e and command word
       src\_slot \leq api_i\_score\_slot\_out;\begin{tabular}{ll} $\mathsf{src}\_ \mathsf{cmd}$ & $\textsf{<=} $\mathsf{api}\_ \mathsf{i}\_ \mathsf{src}\_ \mathsf{cmd}$ \\ \end{tabular};tgt\_cmd \leq api_i\_igt\_cmd\_out ;— Store data if it is meant to be written.
       if api_i_tgt_cmd_out = CMD<sub>_</sub>WR then
           − Store data for calculation
           data \leq a pi<sub>_</sub>i_data_out;
       end if
     −− C o n fi rm t h e r e c e i p t o f d a t a .
   api i rd en in \leq \leq '1';
    e l s e
         - If no data present, do not read.
       api i rd en in \leq \leq '0';
    end if;
end process;
```
#### **3.5.2 Sending Data**

<span id="page-29-0"></span>In order to send data you have to be aware that data may only be sent if api\_o\_rfd\_out is asserted. Otherwise any change to the port's signals will have no effect. After setting the target's address (including slot-, fpgaand register address), the desired command and the payload, the whole frame is written by setting api\_o\_wr\_en\_in to '1'. The API is ready for the next data word as soon as api\_o\_rfd\_out is high again.

```
Listing 2: Example code of how to send data
output proc process
b e g i n
    wait until api clk in = '1' and api clk in 'event;
           −−−−−−−− Se t i n f o r m a t i o n s −−−−−−−−−
    −− S p e c i f y command ( h e r e : w r i t e command)
    \begin{array}{ccc} \mathsf{api\_o\_tgt\_cmd\_in} & < = \mathsf{CMD\_WR}; \end{array}-- Set Address to Slot 3, FPGA 2, input register 4
    \mathsf{api\_o\_tgt\_slot\_in} \texttt{<= "0000000010";}\mathsf{api\_o\_tgt\_fpga\_in} \ \texttt{<=} \ "00001" \ ;\mathsf{api\_o\_tgt\_ reg\_in} <= "000011";
    −− Send f rom r e g i s t e r 1
    api_ o_ src_reg_in < 1000001" ;api_o src_cmd_in \leq \leq CMD_WR;
    −− Set payload
    \mathsf{api\_o\_data\_in} \quad \langle = \text{ ( others } \Rightarrow \text{ '0 ')} \rangle;- Try to write -− Only write if API is ready.
    api_o_wr_en_in <= api_o_rfd_out;
end process;
```
# <span id="page-30-1"></span><span id="page-30-0"></span>**4 Class Documentation**

# **4.1 sciengines\_api\_components Package Reference**

This package contains all the different setups of the SciEngines RIVYERA API. These cores contain all the ports needed to use the SciEngines RIVY-ERA API. They completely take care of all the internals, so you may easily instantiate this component and use it as described in the Machine-API documentation. Instantiate only one component in your Top Level code.

#### **Libraries**

#### **Packages**

#### **Components**

- <span id="page-30-3"></span>■ [SciEngines\\_API](#page-30-3) SciEngines API component.
- <span id="page-30-4"></span>SciEngines API Simulation SciEngines Simulation API component.

#### <span id="page-30-5"></span>**Constants**

 $\blacksquare$  NUM LEDS natural  $:= 2$ Number of LEDs.

#### <span id="page-30-2"></span>**Attributes**

# **4.2 sciengines\_api\_types Package Reference**

This package contains all the types and constants used for the SciEngines RIVYERA API.

**Libraries**

**Packages**

#### **Word length constants**

## <span id="page-30-6"></span>**Constants**

- LENGTH ADDR SLOT positive := 10 The length of a slot address.
- <span id="page-30-7"></span>[LENGTH\\_ADDR\\_FPGA](#page-30-7) positive := 5 The length of an FPGA address.
- <span id="page-31-0"></span>**LENGTH** ADDR REG positive  $:= 6$ The length of a register address.
- <span id="page-31-1"></span>[LENGTH\\_ADDR](#page-31-1) positive := 21 The overall address length.
- <span id="page-31-2"></span> $\blacksquare$  LENGTH CMD positive := 1 The length of command words.
- <span id="page-31-3"></span>LENGTH DATA positive := 64 The length of the payload.
- <span id="page-31-4"></span> $\blacksquare$  [LENGTH\\_HW\\_REV](#page-31-4) positive := 8 The length of the hardware revision vector.

#### **Data types for single words**

#### **Types**

<span id="page-31-5"></span>■ [seBusFlag\\_type](#page-31-5) array ( natural range<> ) of seFlag type Data type used for multiple flags.

# **Subtypes**

- <span id="page-31-6"></span>[seFlag\\_type](#page-31-6) std logic Data type used for single flags.
- <span id="page-31-7"></span>[seSlotAddr\\_type](#page-31-7) std logic vector ( LENGTH ADDR SLOT -1 downto 0 )

Data type for slot addresses.

<span id="page-31-8"></span>SeFpgaAddr\_type std logic vector ( LENGTH ADDR FPGA -1 downto 0 )

Data type for FPGA addresses.

<span id="page-31-9"></span>[seRegAddr\\_type](#page-31-9) std logic vector ( LENGTH ADDR REG -1 downto 0 )

Data type for register addresses.

<span id="page-31-10"></span>■ seCmd type std logic vector ( LENGTH CMD -1 downto 0 )

Data type for command words.

<span id="page-31-11"></span>■ [seData\\_type](#page-31-11) std logic vector ( LENGTH DATA -1 downto 0 )

Data type for payload.

<span id="page-32-0"></span>■ [seHwRev\\_type](#page-32-0) std logic vector ( LENGTH HW REV -1 downto 0 )

Data type for hardware revision information.

#### **Addressing wildcards**

#### **Constants**

- <span id="page-32-1"></span>ADDR SLOT ALL seSlotAddr type := ( others =  $> ' 1'$  ) Slot wildcard.
- <span id="page-32-2"></span>ADDR FPGA ALL seFpgaAddr type := ( others =  $> ' 1'$  ) FPGA wildcard.
- <span id="page-32-3"></span>ADDR FPGA HOST seFpgaAddr type :=  $( 0 = > ' 0' )$ , others  $=$  >  $' 1'$ ) Host FPGA constant.
- <span id="page-32-4"></span>[ADDR\\_REG\\_EOT](#page-32-4) seRegAddr  $type := ($  others  $=$  > ' 1 '  $)$ EOT Register constant.

#### **Command types**

## **Constants**

- <span id="page-32-5"></span> $\blacksquare$  CMD RD seCmd type  $:=$  " 0 " Read command.
- <span id="page-32-6"></span> $\blacksquare$  CMD WR seCmd type := " 1 " Write command.

#### **FPGA types**

#### **Constants**

- <span id="page-32-7"></span>[FPGA\\_none](#page-32-7) [seFpgaType\\_type](#page-33-0) := " 0000 " No or unknown FPGA.
- <span id="page-32-8"></span> $\blacksquare$  [FPGA\\_xc3s1000\\_4ft256](#page-32-8) [seFpgaType\\_type](#page-33-0) := " 0001 " Xilinx Spartan 3 1000, Speed Grade -4, Package FT256.
- <span id="page-32-9"></span>[FPGA\\_xc3s1500\\_4fg676](#page-32-9) seFpgaType type  $:=$  " 0010 " Xilinx Spartan 3 1500, Speed Grade -4, Package FG676.
- <span id="page-33-1"></span> $\blacksquare$  [FPGA\\_xc3s5000\\_4fg676](#page-33-1) seFpgaType type := " 0011 " Xilinx Spartan 3 5000, Speed Grade -4, Package FG676.
- <span id="page-33-2"></span>■ [FPGA\\_xc6slx75\\_3fg484](#page-33-2) seFpgaType type := " 0100 " Xilinx Spartan 6 LX75, Speed Grade -3, Package FG484.
- <span id="page-33-3"></span>[FPGA\\_xc6slx150\\_3fg676](#page-33-3) [seFpgaType\\_type](#page-33-0) := "  $0101$  " Xilinx Spartan 6 LX150, Speed Grade -3, Package FG676.
- <span id="page-33-4"></span> $\blacksquare$  FPGA\_xc4vsx35\_10ff668 seFpgaType type := " 0110 " Xilinx Virtex 4 SX35, Speed Grade -10, Package FF668.

#### **Subtypes**

<span id="page-33-0"></span>■ [seFpgaType\\_type](#page-33-0) std logic vector ( 3 downto 0 ) Datatype used for FPGA types.